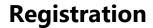

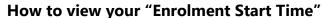

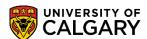

This document provides the steps to help you successfully view your **Enrolment Start Time** in your Student Centre

1. Log into the **MyUofC** portal using your user name and password.

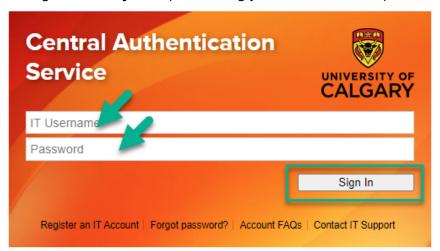

2. After logging into the **MyUofC** portal, on the **Home** page, scroll to the middle of the page to check your enrolment start time.

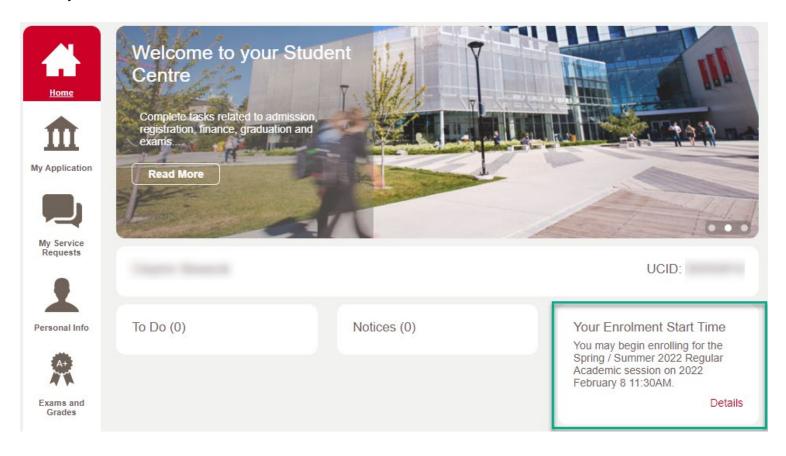